### **Artur Grütz**

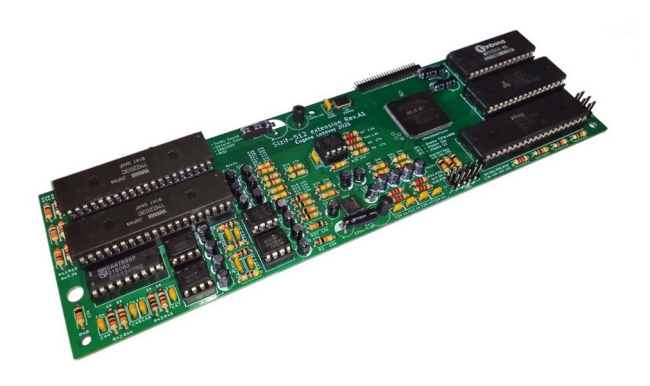

## ZX MultiSound 512 Karta dźwiękowa do ZX Spectrum Neo (Sizif-512)

Instrukcja obsługi

ZX Spectrum MUMIO devices © 2024 by mumio.dev [contact@mumio.dev](mailto:contact@mumio.dev) v.1\_MS

### **Łukasz Stela,**

pomysłodawca zestawu ZX Spectrum Neo i jego wytwórca.

### **Artur Grütz,**

eksploracja i archeologia internetowa, testowanie sprzętu. Zebranie w całość i opracowanie uzyskanych informacji o ZX Sizif 512.

Miłej zabawy z dźwiękami na ZX Spectrum Neo!

# **Spis treści**

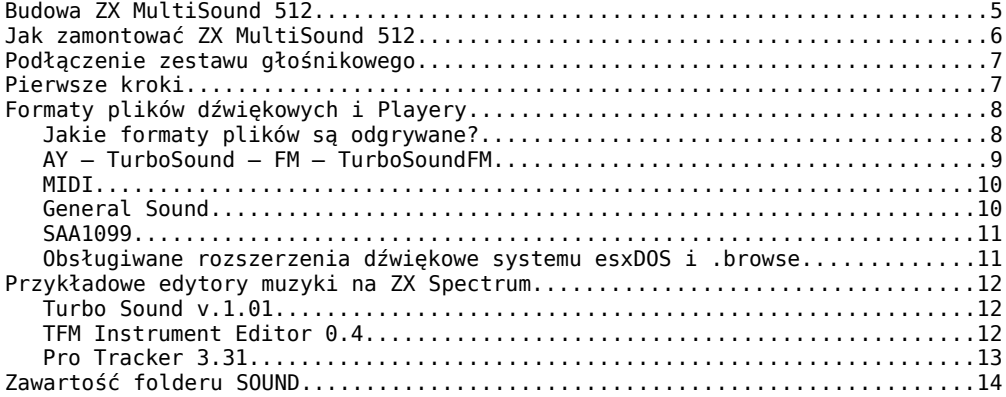

## **Budowa ZX MultiSound 512**

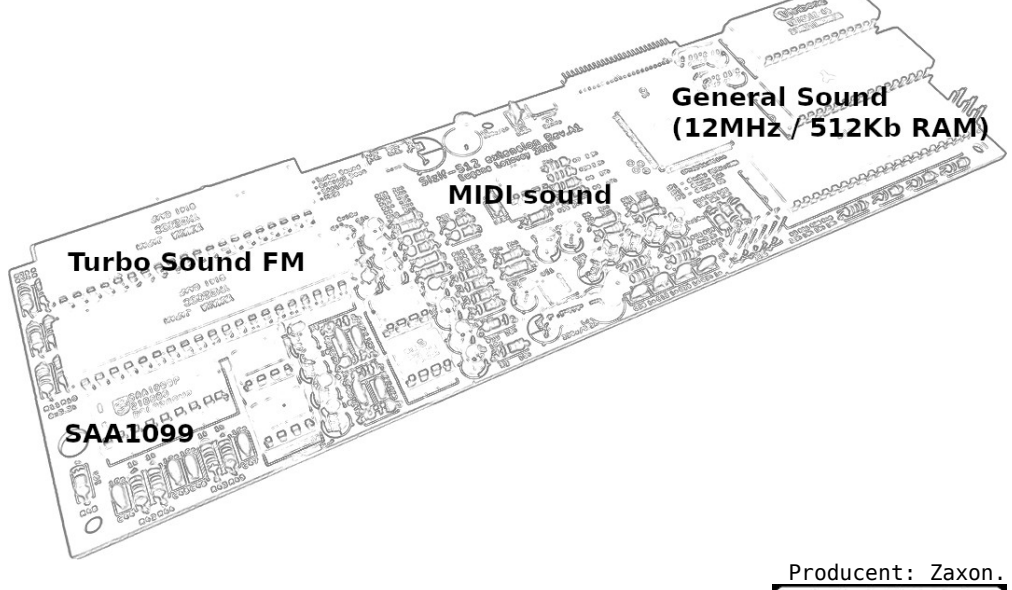

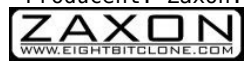

#### **Turbo Sound FM**

Wykorzystuje dwa układy YAMAHA YM2203. Są to odpowiedniki układów AY-3-8910 stosowanych w ZX Spectrum i Sizif-512. Każdy z nich potrafi generować 3 kanały. Daje to 6 kanałów plus syntezator FM. Urządzenie jest również kompatybilne z YM2612 (OPN2), tj. może odtwarzać muzykę Sega MegaDrive/Genesis, z kilkoma ograniczeniami.

#### **MIDI**

Pozwala odtwarzać pliki nutowe \*.mid przez zapisane w układzie syntezowane instrumenty muzyczne. Wykorzystuje procesor SAM2695. Sample 256-ciu instrumentów muzycznych, 64-kanałowa polifonia, efekty (reverb, chorus), stereo.

#### **SAA1099**

To karta dźwiękowa zbudowana w oparciu o 6 kanałowy układ SAA1099 Phillipsa, stosowany w pierwszych SoundBlasterach i Sam Coupe.

#### **General Sound**

To karta dźwiękowa przeznaczona do odtwarzania 4-kanałowych modułów MOD (z komputerów Amiga i PC) oraz pojedynczych sampli (zarówno próbek podpisanych przez Amigę, jak i niepodpisanych próbek z PC). Jest to praktycznie drugi komputer z własnym procesorem Z80 12Mhz i własną pamięcią RAM 512kB.

## **Jak zamontować ZX MultiSound 512**

Żeby zamontować swoją świeżo nabytą kartę dźwiękową ZX MultiSound 512, musisz rozkręcić obudowę ZX Spectrum Neo. Przed rozkręceniem odłącz wszystko z zasilania i odłącz wszystkie elementy od siebie, kartę SD również, następnie od spodu odkręć pięć śrub. Unieś ostrożnie część z klawiaturą i rozłącz dwie taśmy klawiatury od płyty głównej.

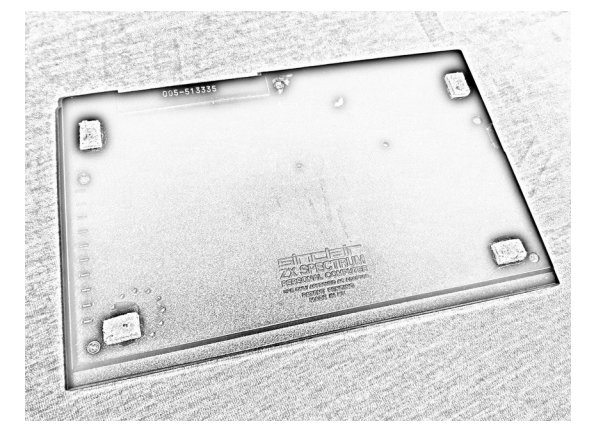

Rozmieszczenie śrubek.

Wyjmij z dolnej obudowy płytę główną ZX Sizif 512, wsuń płytę karty dźwiękowej do wewnętrznego gniazda ZX-BUS jak na zaznaczonym zdjęciu. W ten sposób uzyskasz komplet wielkości oryginalnej pcb ZX Spectrum 48k, włóż powstałą całość do dolnej obudowy, wsuń taśmy klawiatury, zepnij całość i skręć z powrotem śrubkami w stabilną całość.

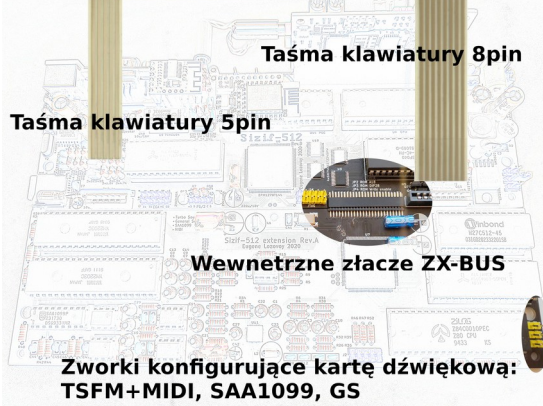

Taśma klawiatury, wewnętrzne gniazdo ZX-BUS, grupa zworek.

Za pomocą trzech zworek z prawej strony na dole karty dźwiękowej można wyłączyć układy SAA1099/ TurboSoundFM+MIDI/ GeneralSound, jeśli przycisk MAGIC ZX Sizif 512 jest z jakiegoś powodu niedostępny (tj. istnieje dodatek, który "przesłania" działanie MAGIC). Zastępują one także zapisaną konfigurację, nawet jeśli aktywny jest przycisk MAGIC. Gdy nie ma zworki komputer startuje z domyślną opcją ON, gdy jest zworka – OFF, urządzenie jest wyłączone ale w menu sprzętowym można je włączyć.

### **Podłączenie zestawu głośnikowego**

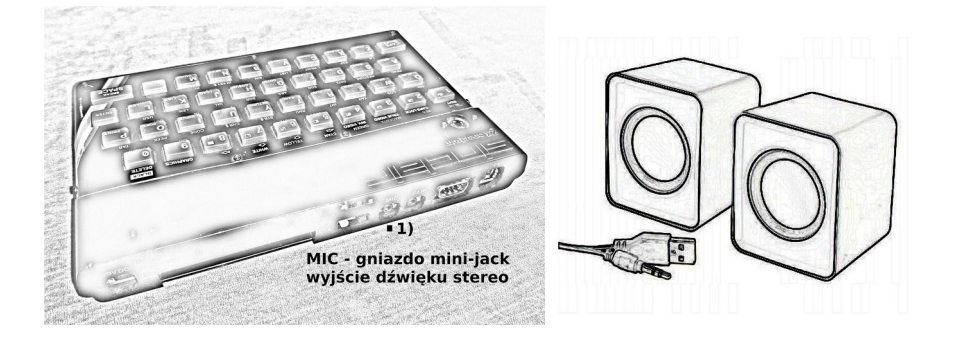

Do komputera ZX Spectrum Neo wystarczy w zupełności, że podłączysz najprostsze stereofoniczne głośniki komputerowe zasilane przez zasilacz USB i wyposażone w kabelek z wtyczką minijack, który wepniesz do gniazda MIC z tyłu komputera.

## **Pierwsze kroki**

W pierwotnej wersji komputera ZX Spectrum 16k/48k/+ nie zastosowano dedykowanego układu dźwiękowego, wbudowany głośnik jest sterowany jednobitowo, za generację dźwięku odpowiada ULA oraz procedura w ROM polecenie BEEP w języku BASIC.

Od modelu ZX Spectrum 128k był montowany układ AY-3-8912 – 3 kanałowy generator dźwięku, stosowany także w komputerach Amstrad CPC oraz – pod oznaczeniem Yamaha YM-2149 – w Atari ST. Do wcześniejszych modeli ZX można było podłączyć przystawkę z układem AY-3-8912/10

We współczesnym klonie jakim jest ZX Sizif 512k (zastosowanym w zestawie ZX Spectrum Neo) jest jeszcze dodatkowo wbudowany układ Covox oraz SoundDrive (SD), który był używany w radzieckich klonach Pentagon

**Covox** to prosty przetwornik audio. **Covox** jest zbudowany z najprostszego 8-bitowego przetwornika cyfrowo-analogowego opartego na drabince rezystorowej. Jednokanałowy Covox jest na porcie #FB. **SoundDrive (SD)** czterokanałowy Covox stereo na portach #0F, #1F, #4F, #5f.

Do płyty głównej ZX Sizif 512k na wewnętrznej szynie ZX-BUS możesz dołączyć dodatkową kartę dźwiękową mocno rozszerzającą możliwości dźwiękowe ZX Spectrum Neo. Płyta główna ZX Sizif 512k i karta dźwiękowa ZX MultiSound 512 razem połączone zajmują przestrzeń oryginalnej płyty ZX Spectrum 48k i mieści się bez problemu w obudowie pierwszej wersji komputera tzw gumiaka.

Dodatkowe możliwości dźwiękowe ZX MultiSound 512 to:

- TurboSoundFM + MIDI
- SAA1099
- GeneralSound (GS)

Dzięki temu masz następujące możliwości dźwiękowe komputera ZX Spectrum zebrane w jednej maszynie:

- beeper jednokanałowy jednobitowy standardowy dźwięk ZX Spectrum
- AY trzy kanałowy dźwięk generowany przez kość AY-3-891x
- Covox + SD ośmiobitowy jednokanałowy mono i czterokanałowy stereo.

Powyższe z głównej płyty ZX Sizif 512 i to co dodaje ZX MultiSound 512:

- FM dzięki dwóm kościom YM2203 dodatkowo masz 6 kanałów syntezy FM, modulator częstotliwości, coś w rodzaju organów.
- TurboSound dzięki tym samym dwóm kościom YM2203
- (odpowiednik AY-3-891x) masz sześciokanałowy dźwięk AY • TurboSoundFM – połączenie powyższych technologi,
- 6 kanałów AY + 6 kanałów FM
- MIDI system dźwiękowy do tworzenia i odgrywania muzyki w notacji nutowej
- SAA stereofoniczny sześciokanałowy generator dźwięku stosowany w komputerze SAM Coupe, czy kartach dźwiękowych w komputerach klasy PC
- GS GeneralSound jest to osobny komputer który pozwala odgrywać moduły dźwiękowe komputera AMIGA/PC

Możesz jeszcze dołożyć zewnętrzną kartę **ZX-TSid** i odtwarzać pliki dźwiękowe z Commodore 64. Z ZX Spectrum Neo robi się prawdziwy kombajn audio.

## **Formaty plików dźwiękowych i Playery**

### **Jakie formaty plików są odgrywane?**

Jak będziesz szukać i przeglądać pliki dźwiękowe by je posłuchać na Twojej karcie dźwiękowej, znajdziesz całą mnogość różnych formatów plików. Najwięcej znajdziesz dla standardowego układu dźwiękowego AY-3-891x.

Rozszerzenia są przypisane do programów, w których powstały te pliki:

- \*.asc ASC Sound Master
- \*.ftc Fast Tracker
- \*.fls Flash Tracker
- \*.fxm Fuxoft AY Language
- \*.gtr Global Tracker
- \*.psc Pro Sound Creator
- \*.psm Pro Sound Maker
- $\cdot$   $*$ .pt1 Pro Tracker 1.XX
- \*.pt2 Pro Tracker 2.XX
- \*.pt3 Pro Tracker 3.XX
- \*.stc Sound Tracker
- \*.stp Sound Tracker Pro
- \*.sqt SQ-Tracker
- \*.tfc pliki dźwiękowe FM
- \*.pt3 standardowy AY (3kanałowy) jak i TurboSound (2xAY, 6kanałowy)
- \*.tse TurboSound Editor 1.01

Rozszerzenia mogą być wczytywane prze różne programy jednocześnie, jednak nie każdy program jest możliwy do uruchomienia na dowolnym rodzaju ZX Spectrum. Nie są to wszystkie rozszerzenia, które możesz spotkać.

### **AY – TurboSound – FM – TurboSoundFM**

Wild Player to dość uniwersalny odtwarzacz plików dźwiękowych, ma duże możliwości co do odtwarzania różnych formatów dźwiękowych. Dla kontrolera DivMMC, w który jest wyposażony ZX Spectrum Neo (Sizif 512) uruchamiaj wersję przeznaczoną na ten kontroler (wp\_divmmc4.z80) by mieć dostęp do zawartości karty SD. Możesz też śmiało uruchomić wersje trd, wtedy będziesz miał dostęp do plików dźwiękowych znajdujących się w obrazach trd, a dzięki esxDOS będziesz mógł przełączać te obrazy.

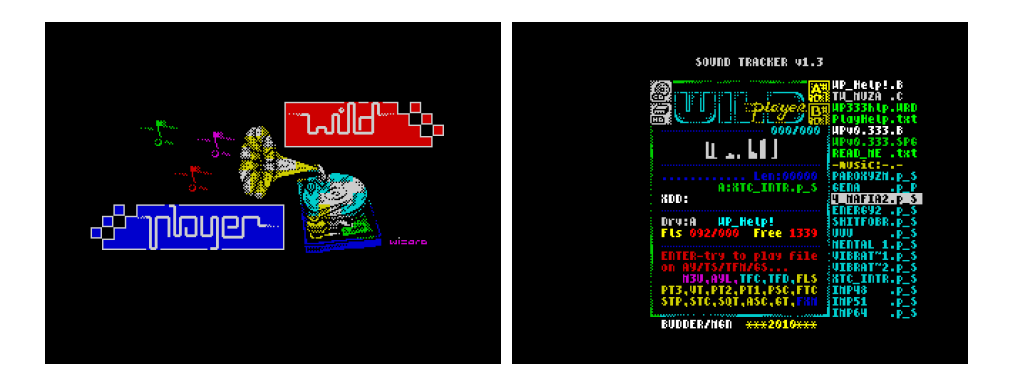

Program ten potrafi odtwarzać pliki dźwiękowe standardowego AY, jak i TurboSound, czy formatu syntezy dźwiękowej FM ale też pliki MOD dla karty GeneralSound. Dla prawidłowego odtwarzania plików dźwiękowych \*.pt3 TurboSound (6-kanałowy) WildPlayer potrzebuje 256kB RAM, więc musisz go uruchomić w maszynie Pentagon wtedy w okienku spectrum widmowego pojawi się napis "TS!"

Drugim programem w miarę uniwersalnym do odtwarzania muzyki jest program The Viewer, chociaż obok odtwarzania muzyki służy też do wyświetlania różnych formatów obrazów, co z resztą sugeruje jego nazwa. Dostęp do plików jest możliwy z poziomu TR-DOS lub emulacji w pilikach obrazów trd.

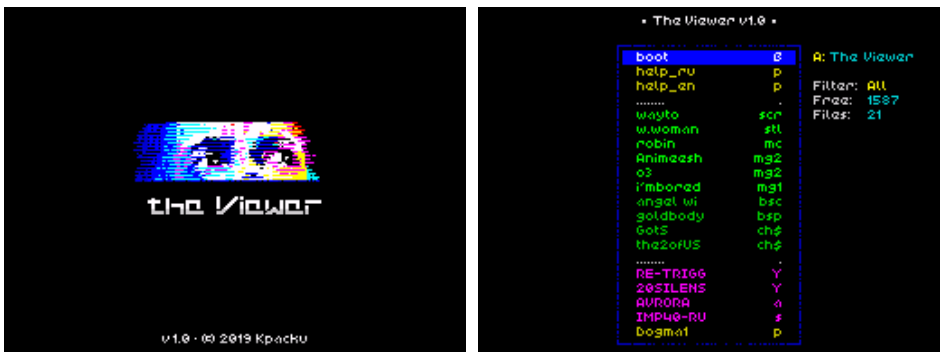

### **MIDI**

Do odtwarzania plików zapisu nutowego, czyli formatu MIDI możesz wykorzystać program ZX MIDI player z 2023roku twórcy klona ZX Sizif 512, Eugene Lozovoy. Pliki midi możesz pobrać z komputera PC, czy instrumentów muzycznych, które potrafią takie pliki wygenerować:

• \*.mid

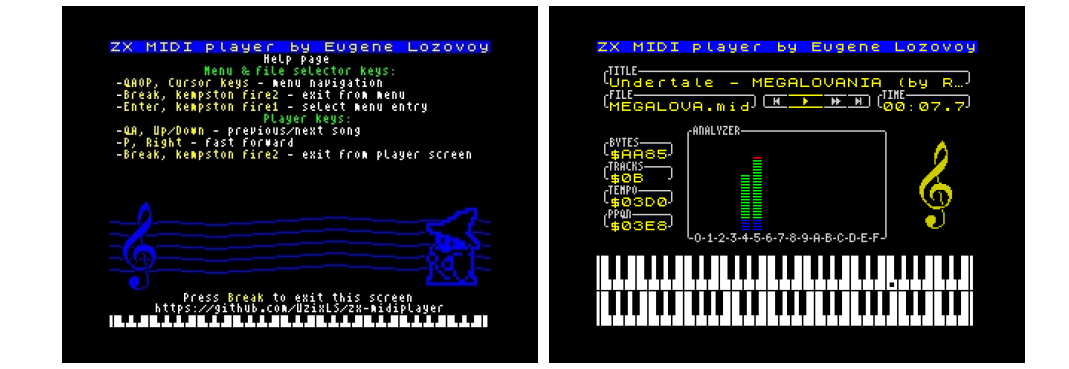

### **General Sound**

Pliki modułów dźwiękowych z komputera Amiga i PC tzw MOD możesz odtwarzać za pomocą programu "Z-Player for GS". Pliki te są podobne do plików midi z tą jednak różnicą, że pliki modułów zamiast sampli wbudowanych w kartę dźwiękową (tzw wavetable lub odtwarzanych z syntezy FM) mają wbudowane w swój plik krótkie próbki dźwięku wav i przez to zajmują dużo więcej miejsca niż czysty zapis nutowy.

• \*.mod

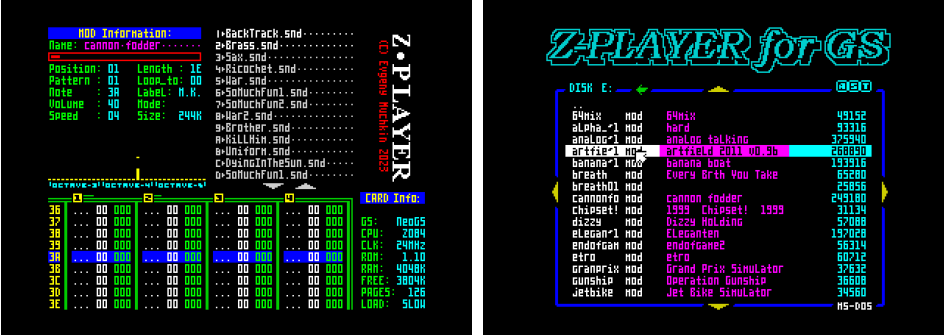

#### **SAA1099**

Stosunkowo słabo oprogramowane są możliwości chipu SAA1099, który był montowany w schyłkowym okresie normalnej popularności ZX Spectrum w komputerze SAM Coupe. A później był to element wczesnych kart dźwiękowych do komputerów klasy PC. Pliki dźwiękowe odgrywane na tym układzie mają rozszerzenie:

 $*$  $e^+e^-$ 

Można je odtwarzać za pomocą nakładki na esxDOS umożliwiającej obsługę długich nazw plików **.browse**. W katalogu /bin/bplugins tej nakładki znajduje się plugin "etc". Jeśli robisz swoją kartę SD to musisz ten plugin tam dodać, gdyż nie jest on standardowo dostępny w tej nakładce.

#### **Obsługiwane rozszerzenia dźwiękowe systemu esxDOS i .browse**

#### **dotCommands esxDos:**

- .playpt3
- .playsqt
- .playstc
- .playtfm (\*.tfm, \*tfc)
- .playwav (działa tylko z divIDE)
- .tsplay (\*.pt3 TurboSound)
- .playmid (odtwarza pliki w formacie "midi 0" przez złącze midi-out oryginalnych ZX Spectrum)
- .playay (?wyświetla tylko nagłówki?) ay to obraz dla maszyny wirtualnej
- .gsc (odtwarzacz plików \*.mod dla GS)

.playpt3 chuta.pt3

#### **bplugins .browse:**

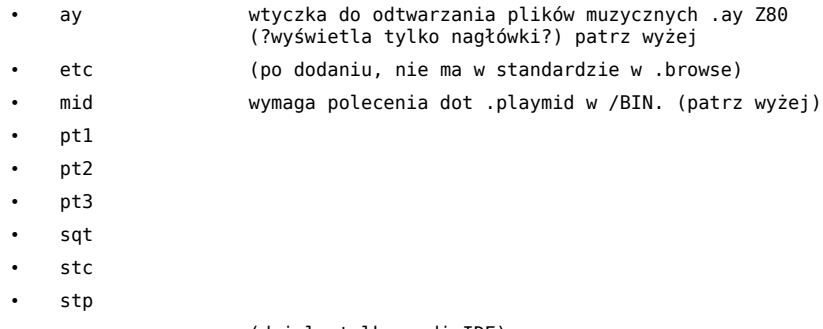

• wav (działa tylko z divIDE)

• mod (odtwarza pliki \*.mod karty GS, odtwarza w kółko nie można przerwać, można wybrać inny utwór, aby przerwać pozostaje reset komputera)

Aby odtworzyć plik dźwiękowy należy uruchomić **.browse** wejść do katalogu z obsługiwanym plikiem dźwiękowym przez plugin, najechać na ten plik i zatwierdzić Enterem aby uruchomić odtwarzanie. Przerwanie odtwarzania powoduje klawisz Break. Klawiszami strzałek przemieszczamy się po zawartości katalogu i możemy zmieniać odtwarzany utwór.

## **Przykładowe edytory muzyki na ZX Spectrum**

### **Turbo Sound v.1.01**

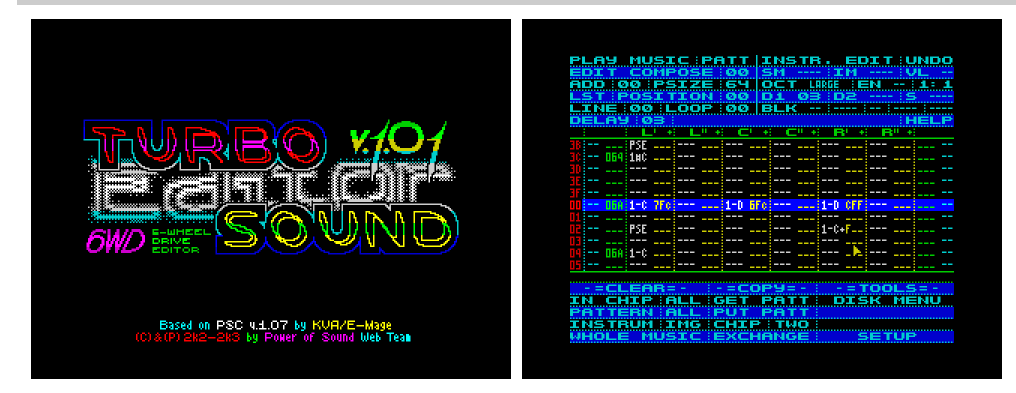

Program dla maszyny **Pentagon** wymaga 256kB RAM dla działania, współpracuje z dyskietkami (obrazami dyskietek) systemu TR-DOS.

Do poruszania się po menu programu służą klawisze QAOP (poruszanie strzałką ekranową) Spacją wybieramy zaznaczoną opcję, powrót to klawisz Break. Gdy wybierzemy edycję lub kompozycję patternu to po patternie poruszamy się strzałkami (CS+5678). L<sup>i</sup>, L<sup>ii</sup>, C<sup>I</sup>, C<sup>II</sup>,  $\mathsf{R}^\mathsf{I}$ ,  $\mathsf{R}^\mathsf{II}$  to edycja ścieżek w których wpisujemy parametry odgrywanego instrumentu-samplaornamentu, które dodatkowo możesz edytować i zapisywać na dysku.

### **TFM Instrument Editor 0.4**

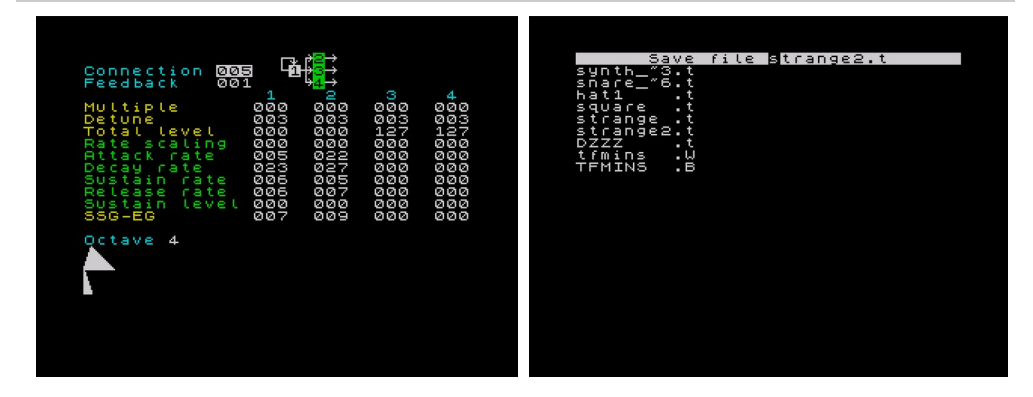

**TFM Instrument Editor** to program opracowany przez Alone Coder w 2007 roku. Przeznaczony jest do edycji instrumentów dla Turbo Sound FM. Program pozwala na edycję instrumentu za pomocą zestawu wyznaczonych klawiszy na klawiaturze. Każdy klawisz reprezentuje nutę, naciśnięcie klawisza generuje zdarzenie zagrania nuty, a zwolnienie klawisza generuje zdarzenie zaprzestania grania nuty. Program obsługuje do 6 jednoczesnych nut i zapewnia możliwość zmiany oktawy za pomocą określonych przycisków. Dodatkowo można wyciszyć wszystkie aktualnie odtwarzane dźwięki, naciskając spację.

Proces edycji polega na przesuwaniu kursora za pomocą klawiszy strzałek (CS+5678) i korygowaniu wartości za pomocą dedykowanych przycisków (CS+34). Do zmiana oktawy (1-8) służą przyciski (SS+VB) Zapisanie dokonanych zmian jako nowy instrument (CS+Enter) Wczytanie instrumentu z dyskietki (obrazu dyskietki trd) (CS+Space) Nuty na klawiaturze:

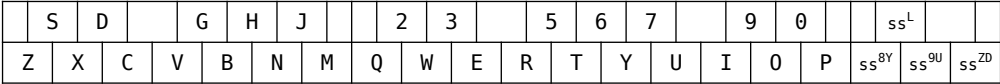

#### **Pro Tracker 3.31**

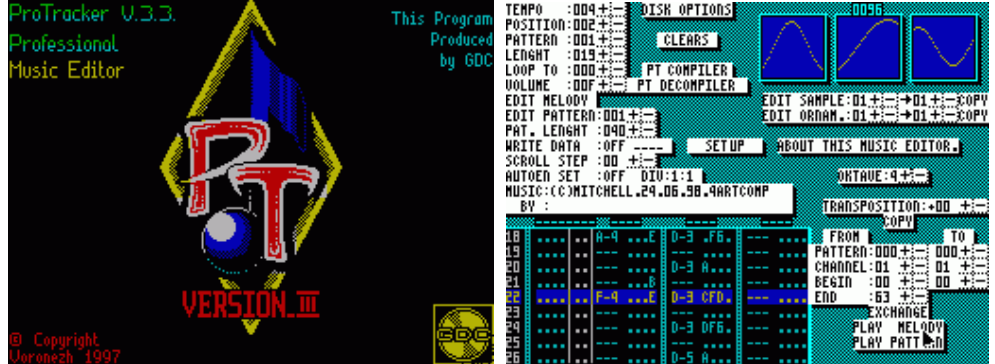

ProTracker 3.x może ładować pliki Pro Tracker 2.x, Sound Tracker, moduły Sound Tracker Pro. Program współpracuje z dyskietkami TR-DOS (obrazami dyskietek trd). Do poruszania się po menu programu służą klawisze Q, Caps Shift, O, P lub dżojstik kempston (poruszanie strzałką ekranową) Spacją wybieramy zaznaczoną opcję. Wyjście z wybranej opcji (okienka) to wyjechanie strzałką ekranową poza okno i przyciśnięcie Spacji. Przerwanie odtwarzania/edycji melody/pattern to CS+SS (EXTEND).

Gorące klawisze:

- W edycja melodii
- E edycja patternu
- L Odtwarzanie melodii

Edycja patternu:

- GRAPHICS początek patternu
- $\cdot$   $SS+0.8 -$  krok
- SS+e kopiowanie kanału do bufora
- SS+r kopiowanie bufora do kanału

Lista pozycji:

- $SS+w wstawianie$
- SS+r kasowanie
- $z Inc$
- w Dec
- $0 0r$

Poruszanie się po i wewnątrz patternów (CS+5678)

## **Zawartość folderu SOUND**

Razem z kartą *ZX MultiSound 512* do *ZX Spectrum Neo* masz możliwość pobrania pliku z archiwum ze spakowanym katalogiem SOUND. Wewnątrz którego znajdziesz pogrupowane narzędzia i pliki dźwiękowe w katalogach o nazwach odpowiadającym odpowiednim technologiom wytwarzania dźwięku karty dźwiękowej.

Po rozpakowaniu katalog ten przekopiuj na swoją kartę SD np. do katalogu głównego lub do swojej uporządkowanej struktury katalogów.

Opis katalogów w których znajdziesz narzędzia, programy i pliki dźwiękowe:

- AY które odtworzysz na pojedynczym czipie AY-8910/12:
	- FastTracker v.1.07 beta 6
	- ProTracker, różne wersje
	- ProSoundCreator v.1.07
	- SoundTrackerPro
	- softPLAY128 polecenie PLAY 128BASIC dla 48BASIC jako PRINT #8
	- Modules for test pliki dźwiękowe powstałe w różnych programach
- beeper dla zwykłego głośniczka ZX Spectrum 16/18/+
	- Demos, trzy dema odgrywające muzyczkę na beeperze
	- Beepfix7, demo uruchamiając plik trd, BeepTracker (podmontować obraz trd i spod TR-DOS uruchomić RUN "BT"
- covox+SD 8bitowy generator dźwięku komputerów Pentagon
	- Flash\_Track
	- SQTracker v.1.0
- FM synteza częstotliwościowa dla dwóch kości YM2203C
	- TFM Instrument Editor 0.4
	- pliki dźwiękowe \*.tfc
- GS niezależny komputer dźwiękowy General Sound, pliki dźwiękowe MOD komputerów Amiga i PC
	- Z-Player for GS v.3.3 i v.4.1 obsługująca divMMC
	- MOD katalog z plikami dźwiękowymi \*.mod
	- plugin MOD dla .browse
- MIDI zapis nutowy
	- ZX MIDI Player (Eugene Lozovoy)
	- MusicMachine (pakiet) dodatkowo potrzebna sprzętowa przystawka
	- pliki nutowe \*.mid
- multi narzędzia i programy obsługujące wiele standardów
	- WildPlayer, różne wersje
	- TheViever1.0
	- ExcessSampleEditor v.1.4, do nagrywania dźwięku wav potrzebna przystawka z mikrofonem analogowym (wejście ZX nie wystarczy)
- SAA które odtworzysz na chipie SAA1099
	- plugin ETC dla .browse
	- różne playery-dema z wbudowanymi plikami dźwiękowymi
	- katalog etc z plikami dźwiękowymi \*.etc dla .browse
- SID przeznaczone dla odtwarzania plików SID komputera Commodore 64, na emulatorze poprzez TurboSound oraz na dodatkowej karcie sprzętowej Tsid
	- NSID\_EMU\_TS, emulator odtwarzacza plików sid na TurboSound na różne ZX
	- TSID(HardSID), player na sprzętowym Tsid plików sid na rózne ZX
- TS dla dwóch chipów AY-8910/12 lub YM2203C
	- TurboSound\_Editor v1.07
	- TSMusicPack, katalog z plikami dźwiękowymi \*.pt3
- TSFM dla połączonych technologi FM i TS dla dwóch kości YM2203C, 6+6 kanałów
	- pliki taśm z demonstracją możliwości technologii
- utilPC.trd narzędzie do zarządzania obrazami dyskietek \*.trd, kopiowanie pomiędzy systemem plikowym komputera PC a obrazem dyskietek trd. Większość programów ZX Spectrum obsługuje tylko fizyczne dyskietki a dzięki systemowi esxDOS programy te mają dostęp do plikowych obrazów tych dyskietek. Niestety z poziomu samego systemu esxDOS nie masz dostępu do zawartości tych obrazów.
	- DOSBOX v.0.74, instalator win32, dla innych systemów -> [www.dosbox.com](http://www.dosbox.com/)
	- ZXSpectrumNavigator v.1.12, archiwum zip, rozpakuj i uruchom w DOSBOX

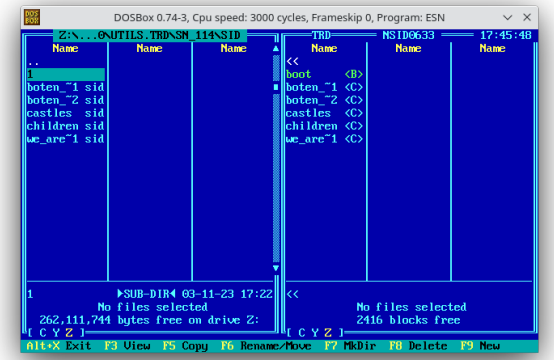

DOS'owy program "ZX Spectrum Navigator v.1.12" pozwalający na edytowanie obrazów \*.trd plików dyskietek systemu TR-DOS uruchomiony w DOSBOX

ZX Spectrum MUMIO devices © 2023 by mumio.dev [contact@mumio.dev](mailto:contact@mumio.dev) v.1\_MS